Procedura per l'inserimento delle programmazioni didattiche nel registro on line

Per prima cosa bisogna creare una cartella per la programmazione e una per la situazione iniziale e altre comunicazioni, questa procedura va fatta una sola volta da un insegnante della classe e naturalmente ripetuta per ogni classe,

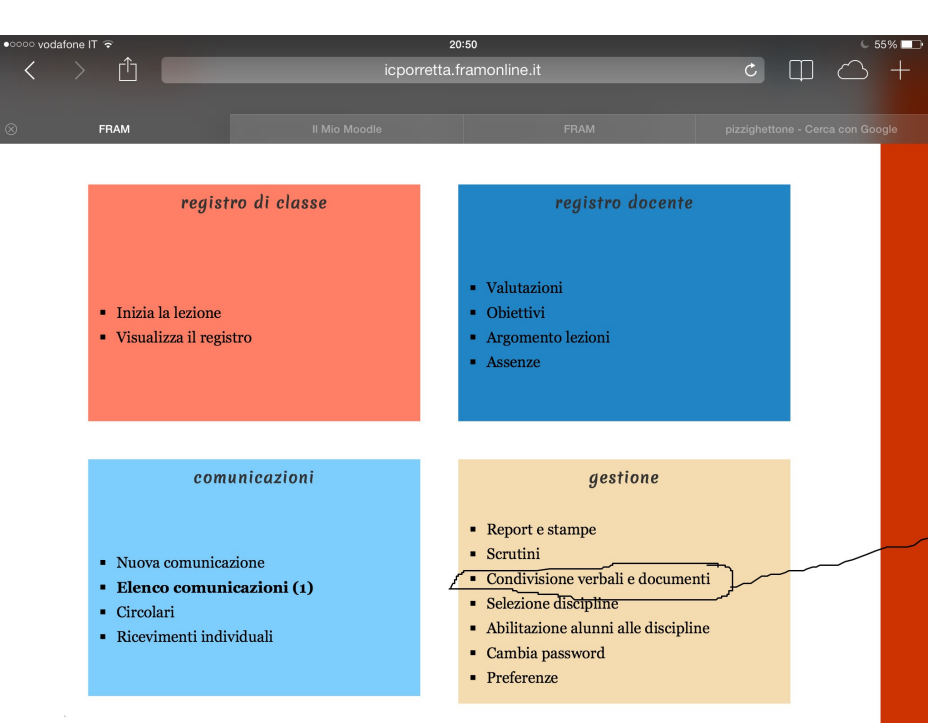

aprire il registro con la password nella prima schermata andare **CONDIVISIONE** VERBALI E DOCUMENTI" cliccare sopra

Si apre una nuova schermata dove viene richiesto di mettere la classe, poi cliccare su seleziona

û  $\overline{c}$ icporretta.framonline.it FRAM  $\mathcal{F}$ ram Sei in: condivisione verbali e documenti Registro di classe Inizia la lezione Scuola: Classe: Docente: Visualizza il registro seleziona Dalla Verita' Emanuele Registro del docente condividi documento crea cartella Valutazioni Obiettivi cliccare qua Argomento lezioni Assenze Comunicazioni Nuova comunicazione Elenco comunicazion Circolari Ricevimenti individua Gestione

Nella schermata dopo cliccare su crea cartella

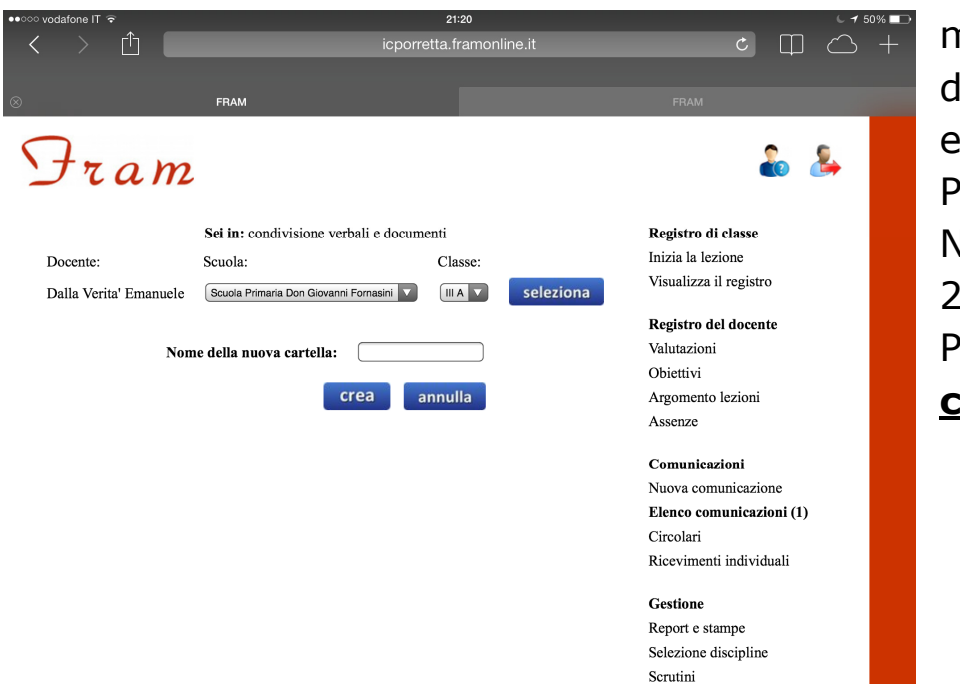

mettere il nome lella cartella, ad esempio PROGRAMMAZIO NI DIDATTICHE 2014/15 Poi cliccare su crea

## A questo punto e' stata creata la cartella, ripetere la procedura per crearne un'altra denominata SITUAZIONE INIZIALE e ALTRO

## Comparira' cosi'

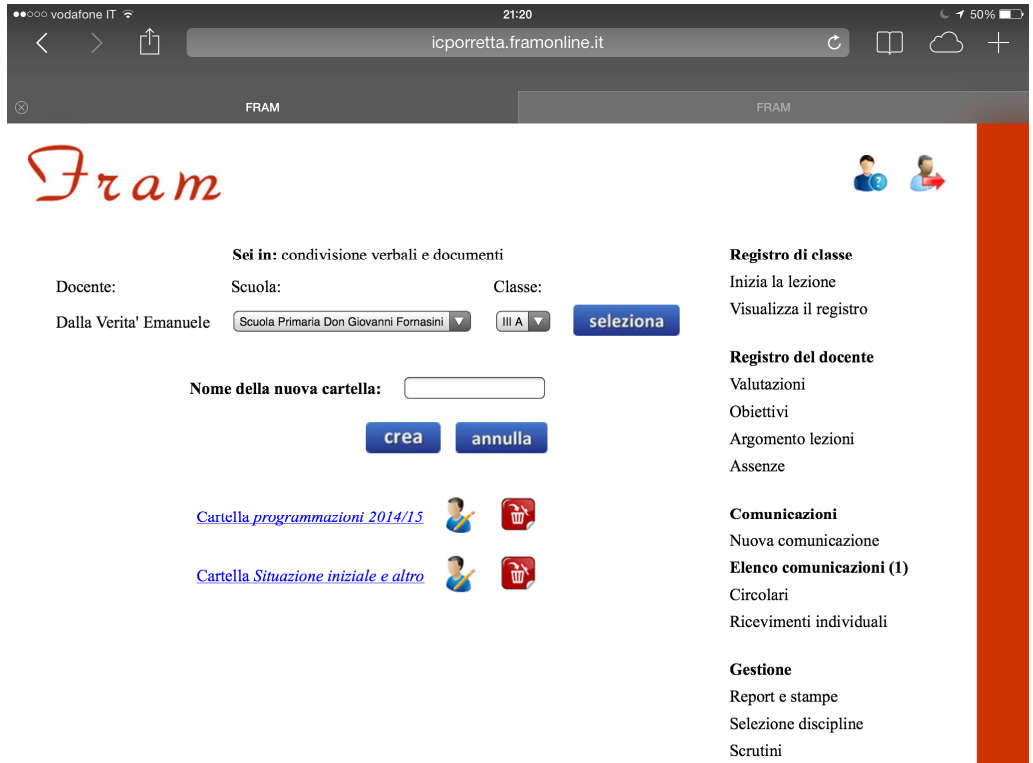

Le cartelle sono state fatte, in qualsiasi momento si potra' cliccare su una cartella per inserire la programmazione

## COME INSERIRE LA PROGRAMMAZIONE

Accedere al registro con la password Andare su condivisione verbali e documenti e cliccare Selezionare la classe e cliccare su SELEZIONA

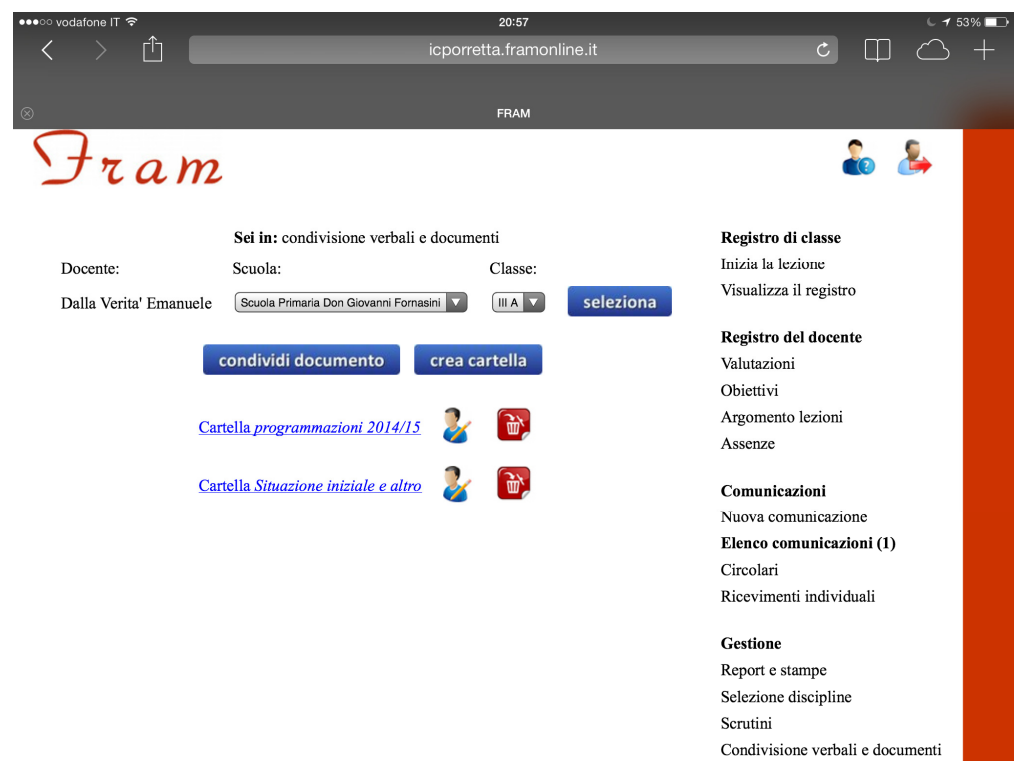

Nella nuova schermata mettere nome documento ,  $\ddot{\phantom{a}}$ ad esempio PROGRAMMAZ IONE ITALIANO, selezionare su quale cartella salvare andare su scegli file per

caricarlo.

Selezione discipline Scrutini

Condivisione verbali e documenti

 $22:10$ Û icporretta.framonline.it  $c \Box \Box$ FRAM ram Sei in: condivisione verbali e documenti Registro di classe Inizia la lezione Classe: Scuola: Docente Visualizza il registro Dalla Verita' Emanuele Scuola Primaria Don Giovanni Fornasini **IIIA** seleziona Registro del docente Valutazioni Nome del documento: Obiettivi Cartella:  $\sqrt{ }$  $\overline{\mathbf{v}}$ Argomento lezioni Assenze File da caricare: (Scegli file ) nessun file selezionato Comunicazioni condividi annulla Nuova comunicazione Elenco comunicazioni (1) Circolari  $\mathbb{R}$ Cartella programmazioni 2014/15 Ricevimenti individuali 砯 Cartella Situazione iniziale e altro Gestione Report e stampe

Nella

schermata

DOCUMENTO

seguente cliccare su CONDIVIDI Infine cliccare su condividi.

Ripetere la procedura per ogni programmazione e in ogni classe La situazione iniziale e altre cose va inserita nell'altra cartella.